## **opentext**<sup>™</sup>

# Migrate TD bases Applications Migrate SQLBase

Server Migration Any-To-Any

29 03 2022 | Helmut Reimann | Lead Solution Consultant

## Agenda

- Migrating Servers
  - What is OT-Migrate?
- Migrate Team Developer based applications
- Migrate SQLBase
- Demo
  - Migration Process Step-By-Step

## **Supported Platforms**

#### Operating systems:

- Windows Server
- Red Hat Enterprise Linux
- Oracle Enterprise Linux
- SUSE Linux Enterprise
- CentOS
- Ubuntu
- Any hypervisor, w/ integration for:
- VMware ESXi and vSphere
- Microsoft Hyper-V
- Any cloud, w/ integration for:
- Microsoft Azure
- Amazon Web Services (AWS)
- VMware vCloud Director

## Anywhere to Anywhere

Migrate to/from any platform that can host a supported Windows Server or Linux OS

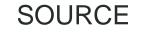

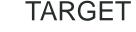

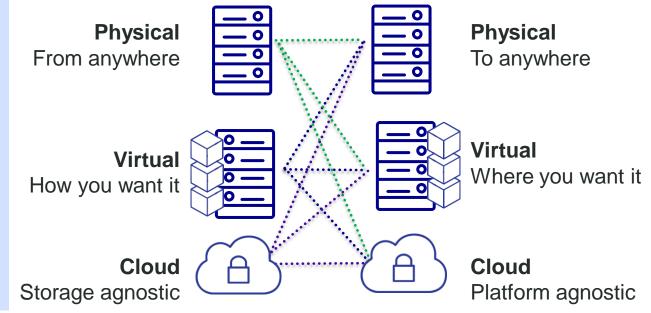

#### opentext

## **OpenText Migrate**

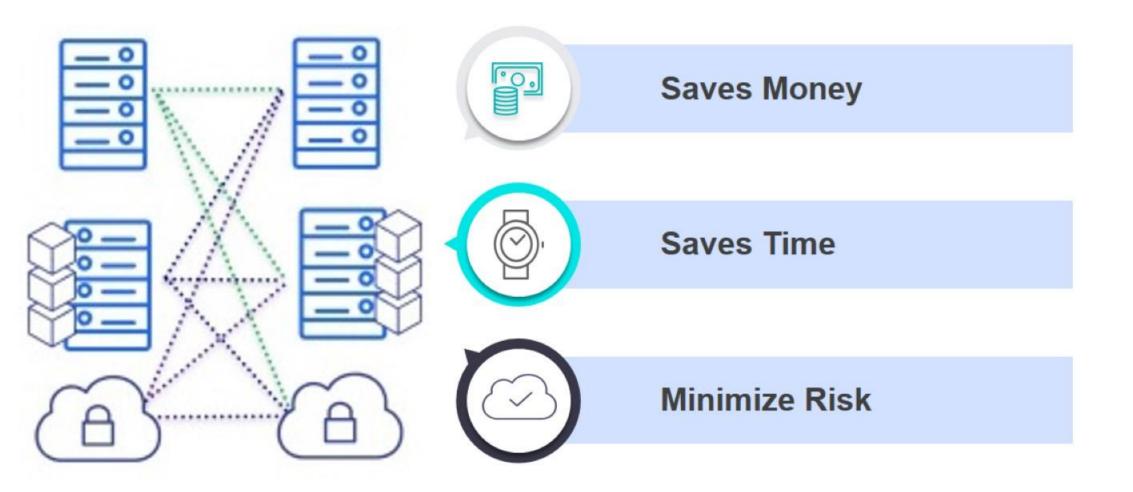

### **OT Migrate – Byte Level Migration**

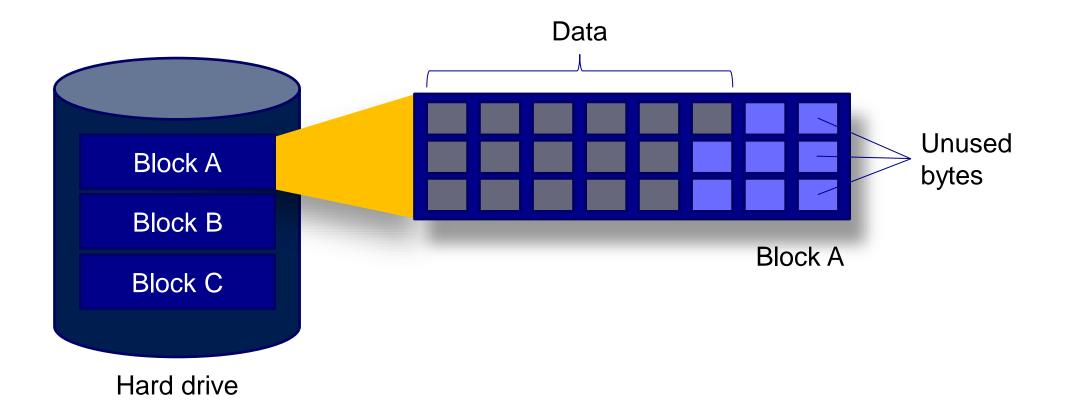

## **OT Migrate – Byte Level Migration**

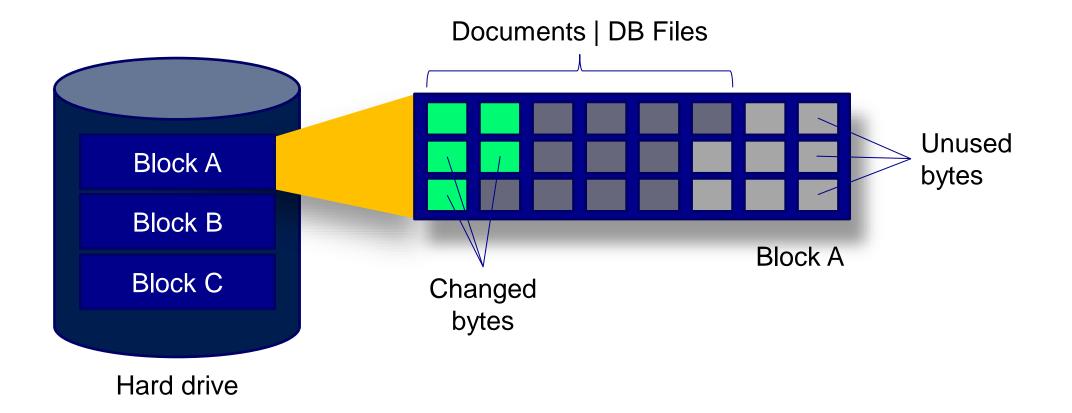

## Demo Opentext Migrate

| •                       | Carbonite Replication Console - 🗆 X                                 |          |         |                    |             |                            |                                        |  |   |                    |                                      | - X          |  |
|-------------------------|---------------------------------------------------------------------|----------|---------|--------------------|-------------|----------------------------|----------------------------------------|--|---|--------------------|--------------------------------------|--------------|--|
| File                    | File Edit View Go Tools Help                                        |          |         |                    |             |                            |                                        |  |   |                    |                                      |              |  |
|                         | Servers 🔜 Jobs 📑 License Inventory IIII Reporting Servers 🔽 Options |          |         |                    |             |                            |                                        |  |   |                    |                                      | ITE          |  |
| Se                      | Servers                                                             |          |         |                    |             |                            |                                        |  |   |                    |                                      |              |  |
| 7                       |                                                                     |          |         |                    |             |                            |                                        |  |   |                    |                                      |              |  |
| $\overline{\mathbf{O}}$ | Server                                                              | ^        |         | Activity           | Version     | Licensing Status           | Product                                |  |   |                    |                                      |              |  |
|                         | 🚦 💡 demoVM12                                                        |          |         | ldle               | 8.3.0.345.0 | Licensed (Expires 3/19/20) | 21 Migrate Standard                    |  |   |                    |                                      |              |  |
| rvei                    | demoVM14                                                            |          | Protect | t                  |             | icensed (Expires 3/19/20)  |                                        |  |   |                    |                                      |              |  |
| G                       | T-demoVM12 T-demoVM14                                               |          |         |                    |             |                            | DoubleTake Target<br>DoubleTake Target |  |   |                    |                                      |              |  |
| Server Groups           |                                                                     |          | -       | erver Details      |             |                            | 2                                      |  |   |                    |                                      |              |  |
|                         |                                                                     |          |         | rver Properties    |             |                            |                                        |  |   |                    |                                      |              |  |
|                         |                                                                     | , i      |         | e Server           |             |                            |                                        |  |   |                    |                                      |              |  |
|                         |                                                                     | _        |         |                    |             |                            |                                        |  |   |                    |                                      |              |  |
|                         |                                                                     | 9        |         | e Credentials      |             |                            |                                        |  |   |                    |                                      |              |  |
|                         |                                                                     |          |         | e Group Assignm    | ents        |                            |                                        |  |   |                    |                                      |              |  |
|                         |                                                                     | 2        |         |                    |             |                            |                                        |  |   |                    |                                      |              |  |
|                         |                                                                     | 1        | Uninst  | all                |             |                            |                                        |  |   |                    |                                      |              |  |
|                         |                                                                     |          | Сору    |                    | Ctrl+C      |                            |                                        |  |   |                    |                                      |              |  |
|                         |                                                                     |          | Paste   |                    | Ctrl+V      |                            |                                        |  |   |                    |                                      |              |  |
|                         | <ul> <li>Server Highlight</li> </ul>                                |          | View S  | erver Events       |             |                            |                                        |  |   |                    |                                      |              |  |
|                         |                                                                     | <b>)</b> | View S  | erver Logs         |             |                            |                                        |  |   |                    |                                      |              |  |
|                         | Name:                                                               | de 📷     | Launch  | Reporting          |             |                            |                                        |  |   |                    |                                      |              |  |
|                         | Operating system:                                                   | 10 🍙     | Activat | e Online           |             |                            |                                        |  |   |                    |                                      |              |  |
|                         | Product:                                                            | M 📻      | Gather  | Support Diagnos    | tics        |                            |                                        |  |   |                    |                                      |              |  |
|                         | Version:                                                            | 8. 👰     | View R  | eplication Service | Details     |                            |                                        |  |   |                    |                                      |              |  |
|                         |                                                                     | 91 🥏     |         | 1                  |             |                            |                                        |  |   |                    |                                      |              |  |
|                         |                                                                     |          |         |                    |             |                            |                                        |  | 1 | lobs with warnings | 0 3 Jobs w                           | ith errors 0 |  |
|                         | 。<br>と<br>日                                                         | e        | -       | 2                  |             |                            |                                        |  |   |                    | 8:30 P<br>탄 석 <mark>ଛ</mark> 1/19/20 |              |  |
|                         |                                                                     |          |         |                    |             |                            |                                        |  |   |                    | 1/19/20                              | 021          |  |

# Demo Opentext Migrate

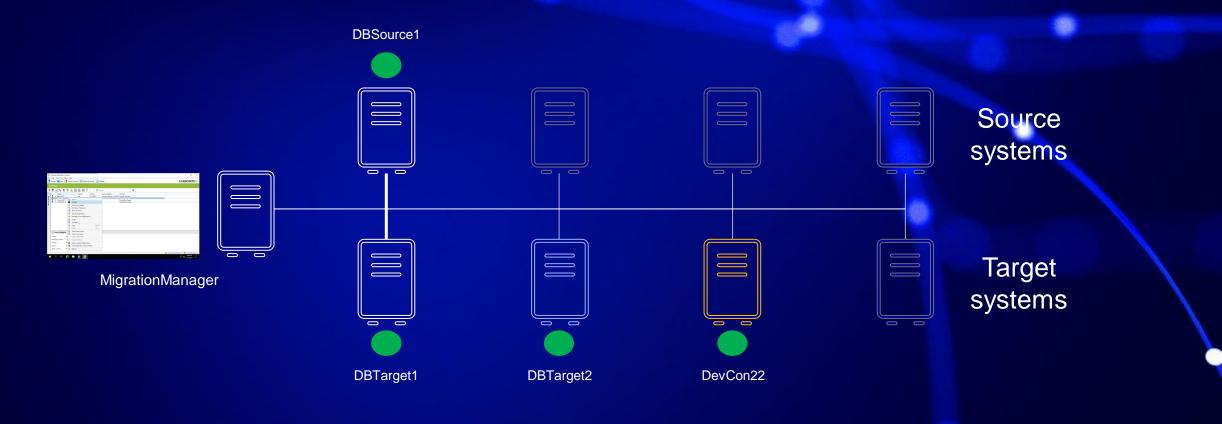

### **Important Hint**

- SQLBase Engine on Target Server (Cloud-Server) should not run!
  - Database gets corrupted if OT-Migrate writes directly into an active/running database
- See EULA for SQLBase!
  - Only one instance of SQLBase for a license
- After Cut-Over: Source Server shuts down and Target Server (Cloud-Server) gets IP & Server Name from Source Server
  - No need to change SQL.ini after migration
  - No need to change .NET Provider settings
  - OT-Migration starts the SQLBase after Cut-Over if SQLBase is installed as a service

Important settings are in the Staging-Folder which is transferred to the OS during Cut-Over

#### opentext

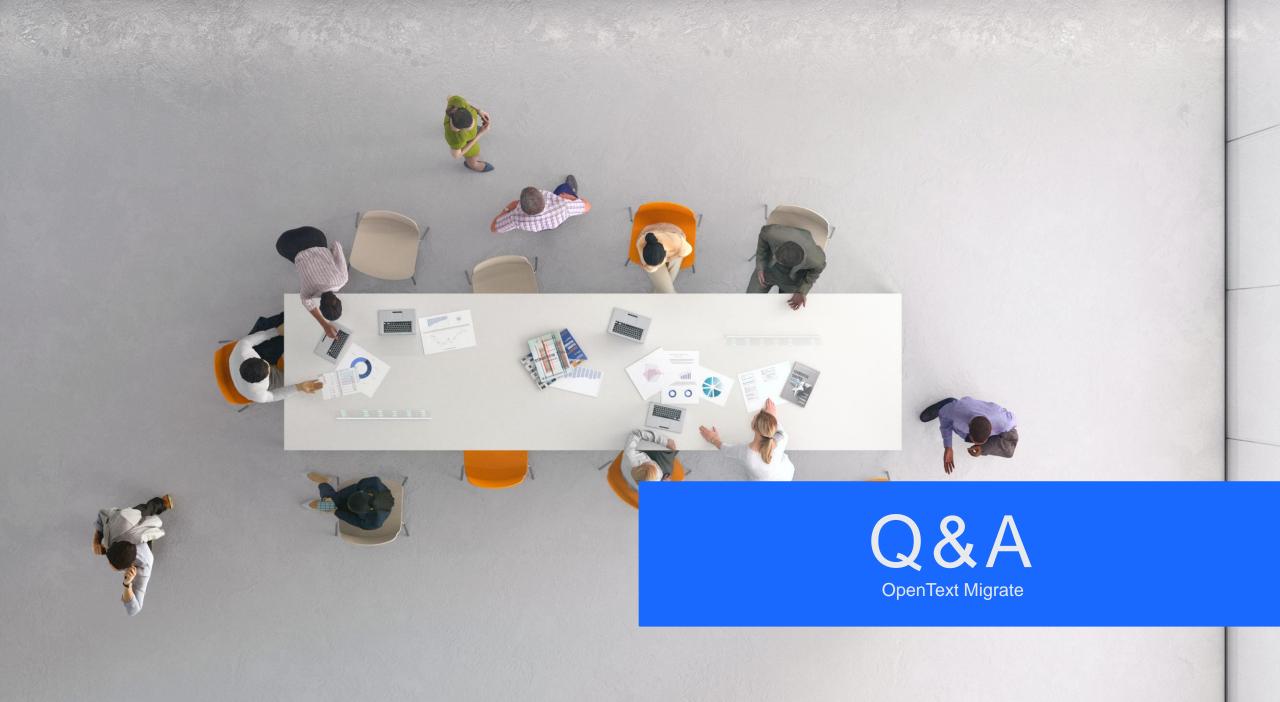

## **opentext**<sup>™</sup>

## Thank you

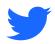

twitter.com/opentext

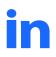

linkedin.com/company/opentext

More information! https://bit.ly/Gupta-TD-free-trial https://www.opentext.com/migrate

#### opentext.com/gupta